## **Utiliser SSO avec les navigateurs**

Liens :

- [https://docs.microsoft.com/fr-fr/azure/active-directory/connect/active-directory-aadconnect-sso](https://docs.microsoft.com/fr-fr/azure/active-directory/connect/active-directory-aadconnect-sso-quick-start)[quick-start](https://docs.microsoft.com/fr-fr/azure/active-directory/connect/active-directory-aadconnect-sso-quick-start)
- [https://onlinehelp.tableau.com/current/server/fr-fr/kerberos\\_browser.htm](https://onlinehelp.tableau.com/current/server/fr-fr/kerberos_browser.htm)
- <https://www.it-connect.fr/office-365-activer-le-sso-sur-windows-pour-edge-chrome-teams-etc/>

## **Présentation**

L'authentification unique fluide (SSO fluide) Microsoft Entra permet de connecter automatiquement les utilisateurs aux applications cloud quand ils utilisent leurs postes de travail d'entreprise connectés au réseau du lycée.

## **Retour au menu Solution Azure**

• [Solution Azure de Microsoft](https://siocours.lycees.nouvelle-aquitaine.pro/doku.php/reseau/cloud/azure/accueil)

From: <https://siocours.lycees.nouvelle-aquitaine.pro/> - **Les cours du BTS SIO**

Permanent link: **<https://siocours.lycees.nouvelle-aquitaine.pro/doku.php/reseau/cloud/azure/syncroazure/azureadsso?rev=1711376565>**

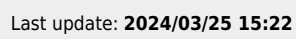

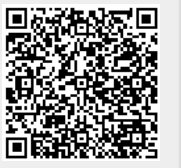